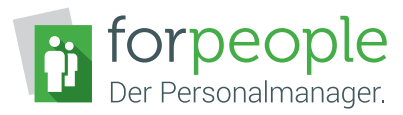

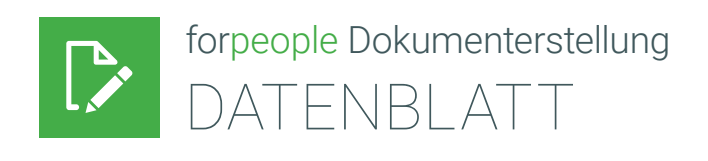

# Dokumente erstellen, unterschreiben, freigeben

Täglich werden in der Personalabteilung unterschiedliche, standardisierte Dokumente erstellt und an Mitarbeiter, Behörden oder Anwaltskanzleien versendet. Diese Dokumente enthalten einen großen, feststehenden Textteil mit wenigen variablen Stellen. In vielen Unternehmen werden fehlende Informationen noch manuell vervollständigt und Dokumente aus alten Dateien per Copy-and-Paste angepasst oder ohne Freigabe abgelegt.

Beispiele hierfür sind Arbeitsvertrag, Arbeitsbestätigung, Höhergruppierung, Bestätigung der Elternzeit und Arbeitgeberbescheinigung. Die Dokumente müssen erstellt, genehmigt, freigegeben, unterschrieben, versendet und in der Personalakte abgelegt werden. Eventuelle Rückläufer müssen zu einem späteren Zeitpunkt richtig zugeordnet werden.

Mit dem Modul forpeople Dokumenterstellung gelingt dies in nur wenigen Schritten.

# Dokumente wie auf Knopfdruck

Vorlagen auf Basis von Microsoft Word werden nach den CD/CI-Vorgaben des Unternehmens vom Kunden selbst erstellt. Sie sind für jedes standardisierte Dokument möglich. Die Vorlagen enthalten alle Texte, Tabellen oder Grafiken etc. wie sie dem jeweiligen Verwendungszweck entsprechen.

Für variable Inhalte können Platzhalter – Felder – eingefügt werden. Die Felder werden später durch die Dokumenterstellung mit Inhalten aus forpeople ersetzt. Mit einer Textmarke für das Einfügen einer als Bild hinterlegten Unterschrift wird die Funktion "Dokument unterschreiben" aktiviert.

Der Benutzer gibt bei der Dokumenterstellung lediglich die Daten ein, die nicht aus forpeople bezogen werden können. Das aufwendige Suchen und Einfügen relevanter Daten entfällt, Kopierfehler werden vermieden und die gewonnene Zeit kann für andere Aufgaben genutzt werden.

# VORTEILE AUF EINEN BLICK

- » Zeitersparnis bei der Dokumenterstellung
- » Stets aktuelle, auch mehrsprachige Vorlagen auf Basis von Microsoft Word
- » Abbildung des Erstellungsprozesses von der Auswahl bis zur Archivierung
- » Freigabeprozesse für jede Dokumentart festlegen
- » Einhaltung der Compliance
- » Geringer Schulungsaufwand
- » Dokumente unterschreiben
- » E-Mail-Versand an Mitarbeiter und Vorgesetzte
- » Integriertes Archivsystem zur Speicherung der Dokumente

Die Vorlagen werden von der Fachabteilung gepflegt und können für jeden Verwendungszweck in forpeople hinterlegt werden. Inhalte sind vor unberechtigten Änderungen geschützt und nicht einfach veränderbar.

Für jede Dokumentart kann ein Freigabeprozess hinterlegt werden, sodass kein Dokument ohne Freigabe erstellt und archiviert wird; Ad-hoc-Freigaben sind ebenfalls möglich. Es können außerdem Freigabeprozesse, optional mit Unterschrift, für Dokumente festgelegt werden, die nicht den Dokumenterstellungsprozess durchlaufen.

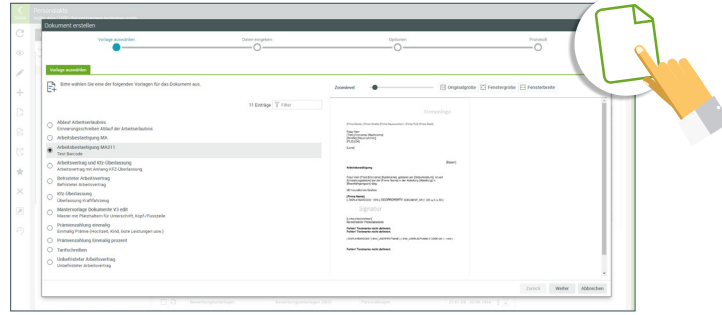

# ALLES IN BESTER ORDNUNG.

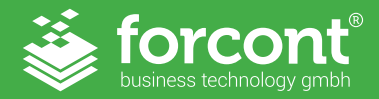

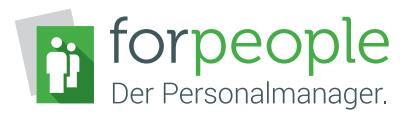

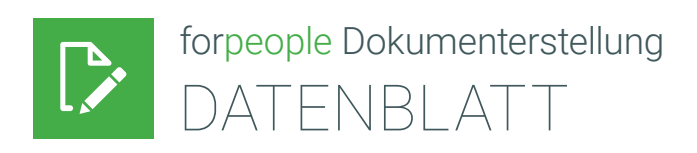

# So funktioniert die Dokumenterstellung

Die Vorlagen für die Dokumenterstellung werden in forpeople hinterlegt und stehen dem Benutzer sofort zur Verfügung. Für jede Vorlage kann eingestellt werden, ob die Archivierung in die Personalakte automatisch erfolgen oder ein Freigabeprozess gestartet werden soll.

Die Dokumenterstellung führt den Benutzer sicher in wenigen Schritten durch den Prozess.

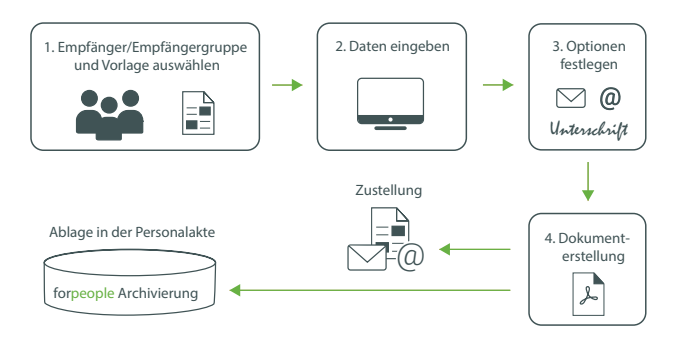

Im ersten Schritt werden der Empfänger oder die Empfängergruppe sowie die Vorlage ausgewählt. Im zweiten Schritt werden die Daten aus der Personalakte importiert und durch den Benutzer ergänzt. Er kann je nach Vorlage seine Unterschrift einfügen. Eine Vorschau des Dokuments wird erstellt. Es besteht nun die Möglichkeit, alle Eingaben zu prüfen und ggf. Korrekturen vorzunehmen. Alle Änderungen und Eingaben werden nach einer Aktualisierung in der Vorschau sofort sichtbar.

Im nächsten Schritt wird entschieden, was mit dem Dokument geschehen soll und die gewünschten Optionen ausgewählt. Das Dokument kann gedruckt, als Word-Datei gespeichert oder per E-Mail an den Mitarbeiter sowie dessen Vorgesetzten versendet werden. Die Ablage in die Personalakte erfolgt automatisch oder optional.

Mit der forpeople Dokumenterstellung können Freigabeprozesse als Ad-hoc-Freigabe festgelegt oder auch Serienbriefe erstellt werden.

### Anwendungsbeispiel Dokumentfreigabe

Für Arbeitsbestätigungen eines festen Arbeitsverhältnisses soll ein Freigabeprozess mit festen Bearbeitern definiert werden. Dafür wird in den Einstellungen ein Freigabeprozess mit zwei Schritten festgelegt: Prüfung mit der Funktion "Dokument bearbeiten" und Unterschreiben mit der Funktion "Dokument unterschreiben".

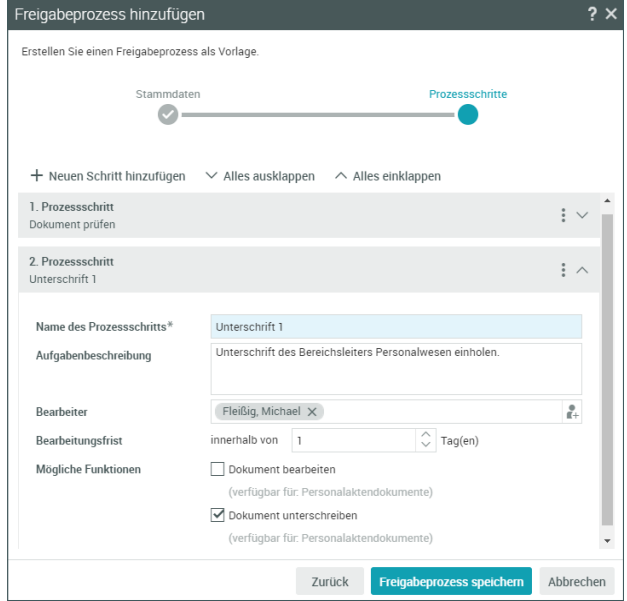

Dem Freigabeprozess wird das Dokumentschlagwort für die Arbeitsbestätigung zugeordnet. Wenn eine Arbeitsbestätigung hochgeladen oder erstellt wird, kann der Freigabeprozess gestartet werden.

Jeder Bearbeiter erhält eine Benachrichtigung und kann seine Aufgabe im persönlichen Bereich bearbeiten. Wenn alle Schritte ausgeführt und bestätigt sind, wird das Dokument freigegeben und in der Personalakte abgelegt.

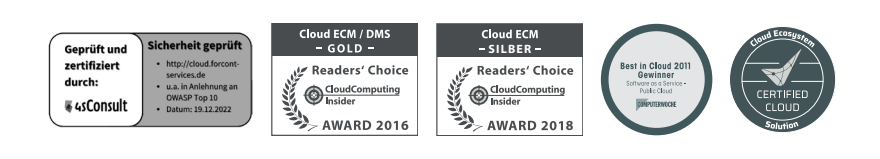

#### hosted by  $\mathbf{T} \cdot \mathbf{S}$ vstems-

forcont business technology gmbh ⁄ Markranstädter Str. 1 ⁄ 04229 Leipzig Telefon +49 341 48503-0 ⁄ E-Mail info@forcont.de ⁄ Internet www.forcont.de

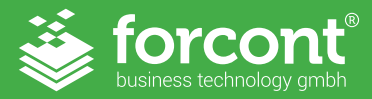